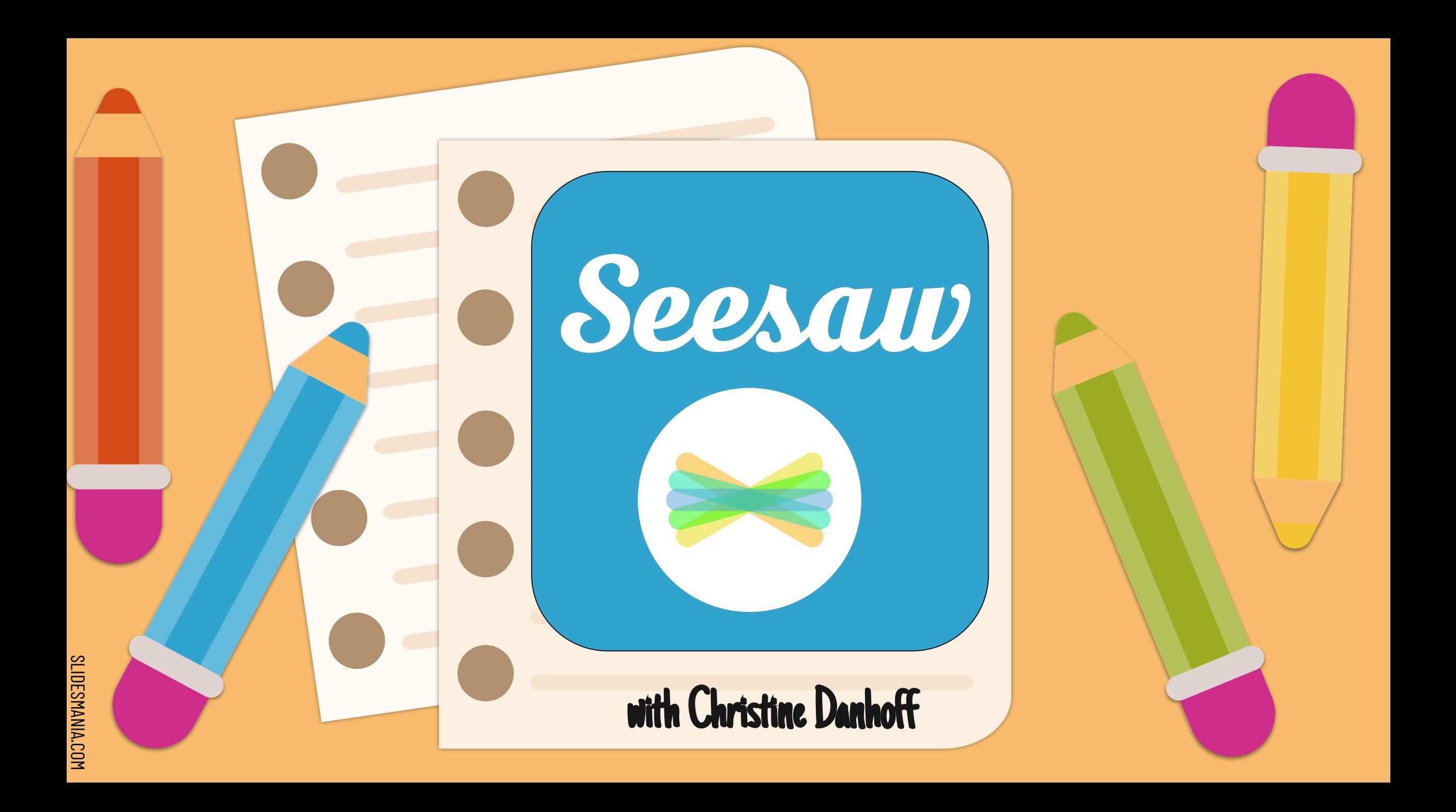

## Hello, I'm ((o Christine!

Christine Danhoff, Technology Integration Specialist Genoa Area Local Schools

**S** [@cmdanhoff](https://twitter.com/cmdanhoff) [cmdanhoff@genoaschools.com](mailto:cmdanhoff@genoaschools.com) **Technology Integration PreK-12 [Website](https://sites.google.com/a/genoaschools.com/technology-integration-k-12/)** 

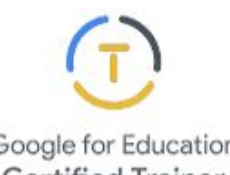

Google for Education **Certified Trainer** 

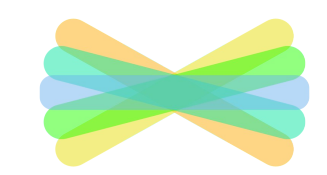

Create an Account Seesaw Invite Students Create a Post Overview Activity Library Student View & **SEESAW Learning** Loop ACHERS **Family Invites and**<br>Announcements Platform Contrate  $\sqrt{\rho}$ FAMILIES SLIDESMANIA.COM SLIDESMANIA.COM

Seesaw is the best platform for empowering students to demonstrate and share learning

Student portfolios ★ Formative insights ★ Family communication

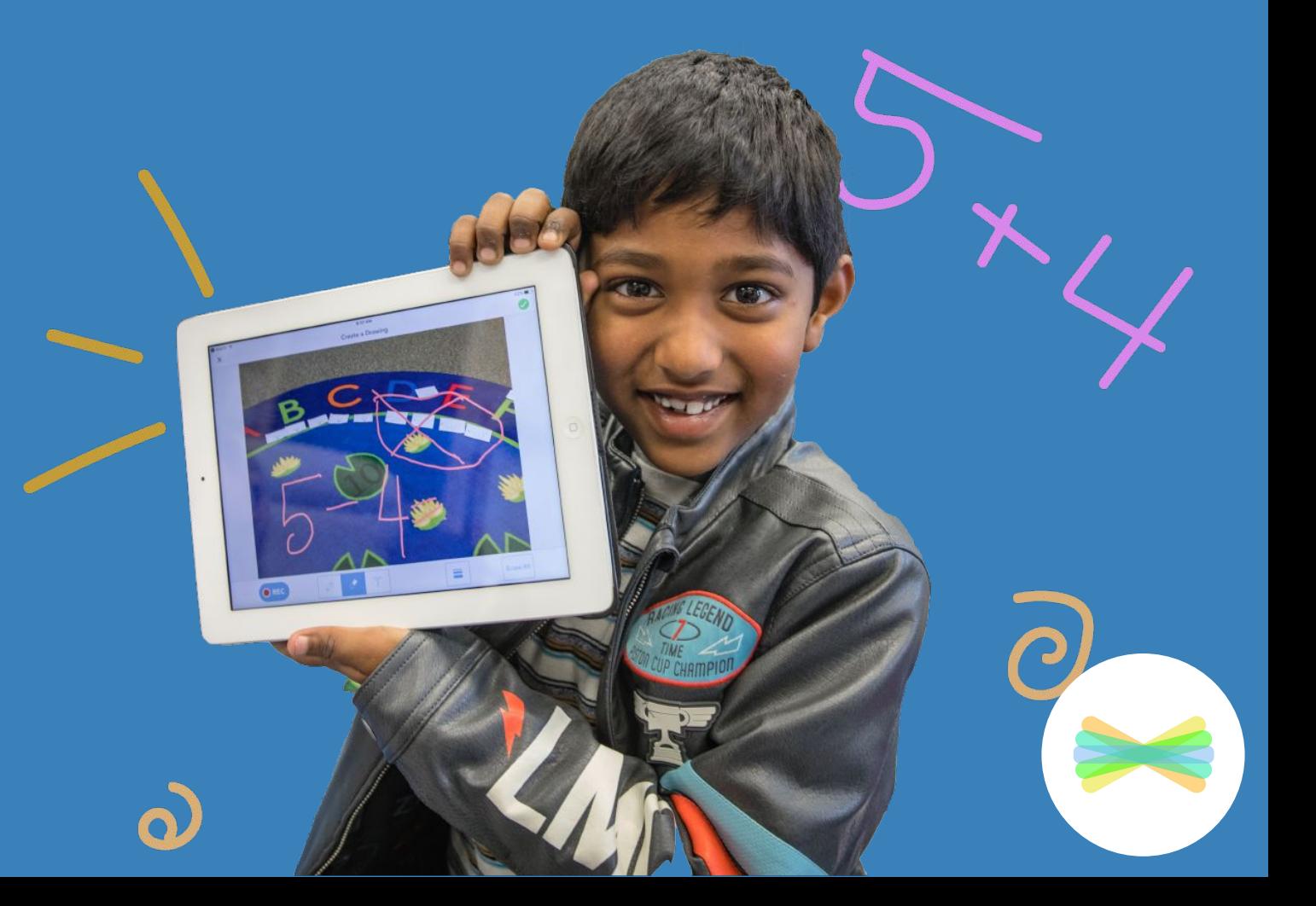

## How does Seesaw work?

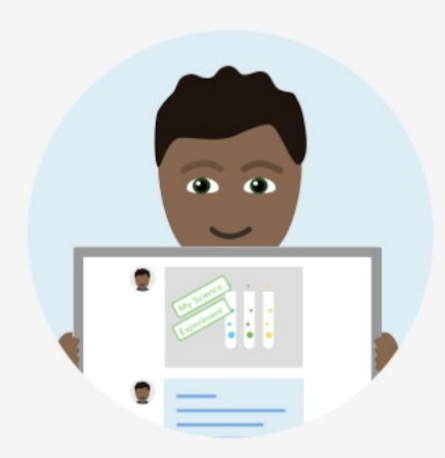

**Students** use intuitive tools to capture and demonstrate learning in a portfolio

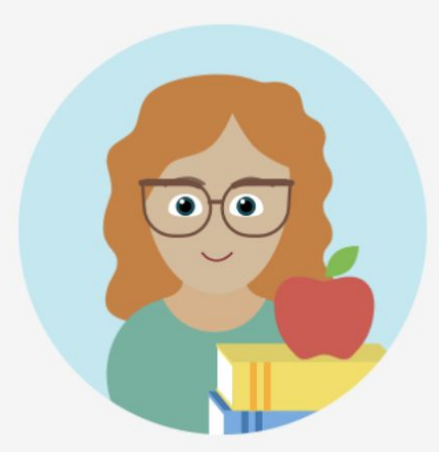

Teachers get valuable insights into what students understand without extra work

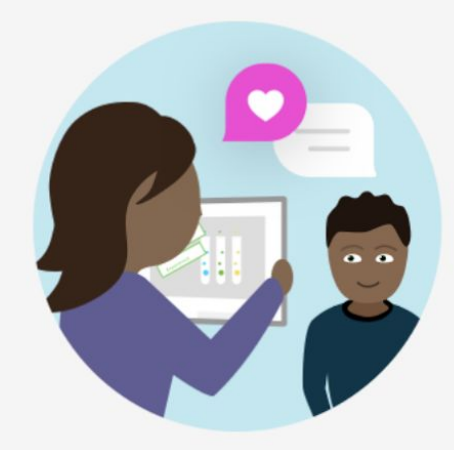

**Families** see their child's work and leave comments and encouragement

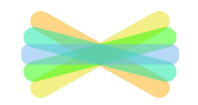

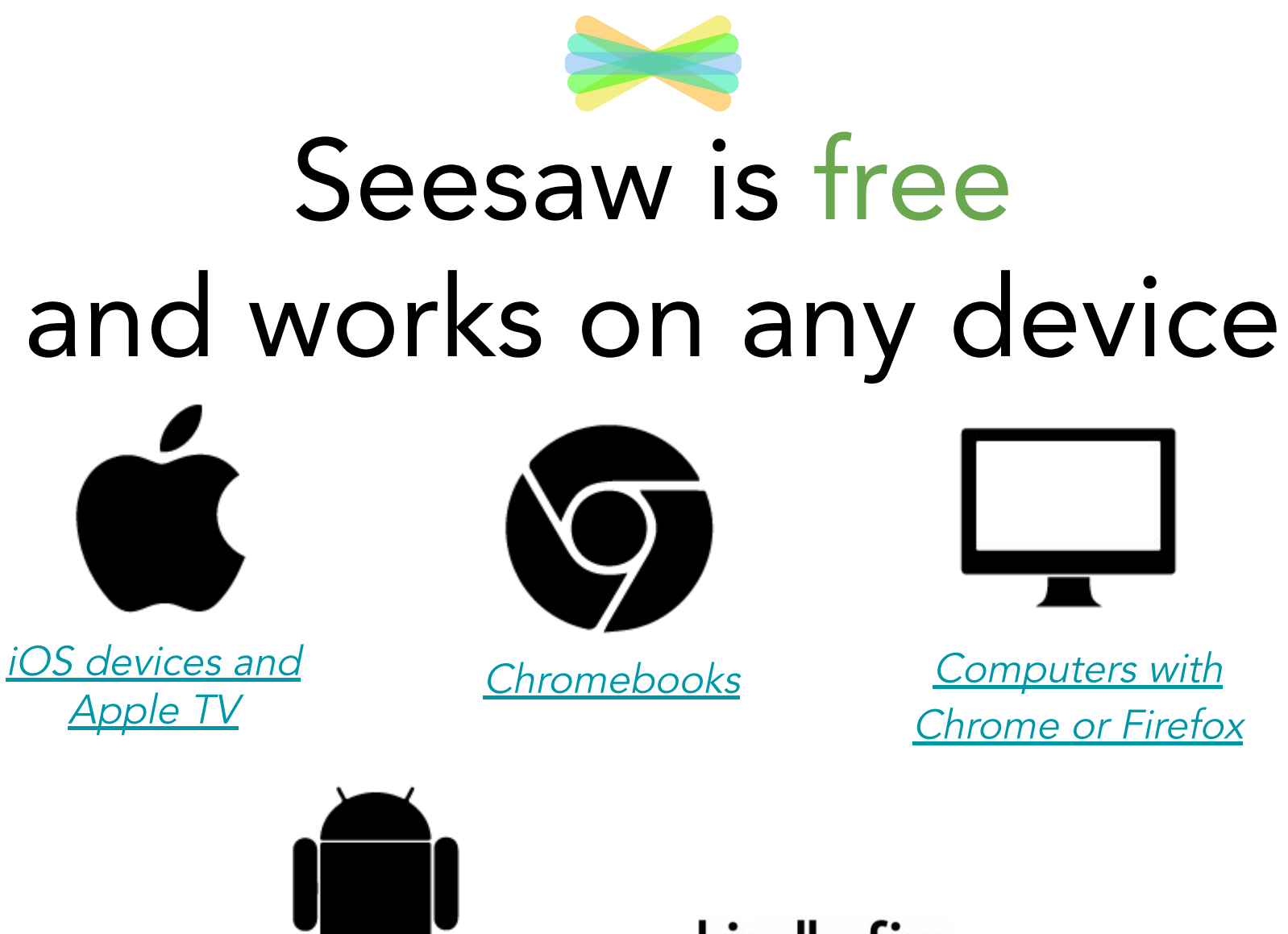

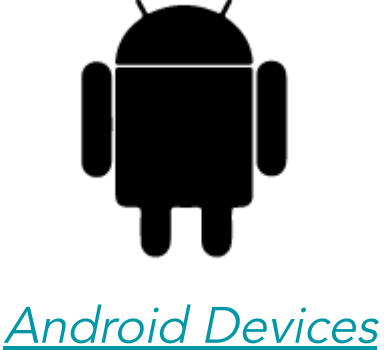

[Kindle Fire](https://www.amazon.com/Seesaw-The-Learning-Journal/dp/B01B5CISHI)

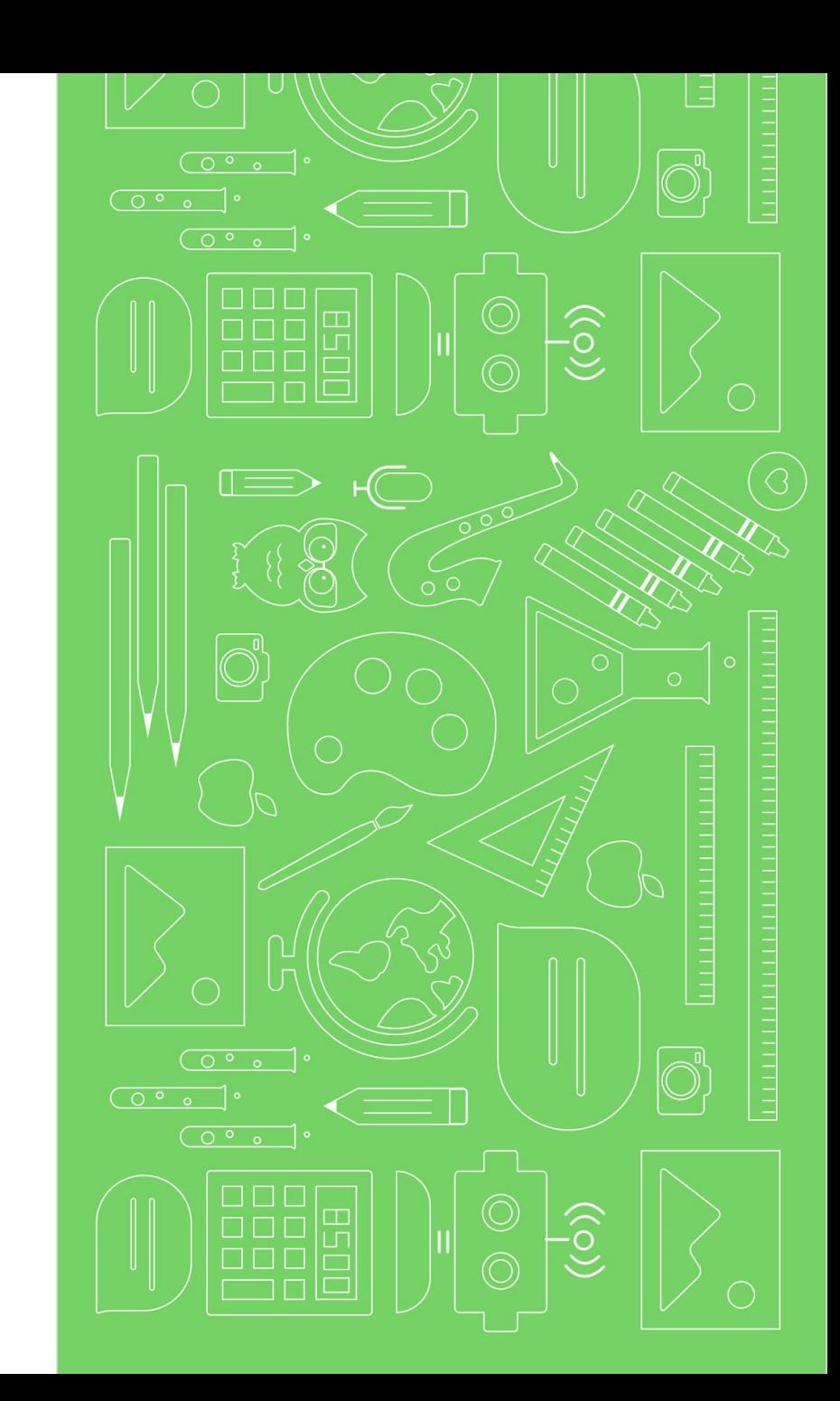

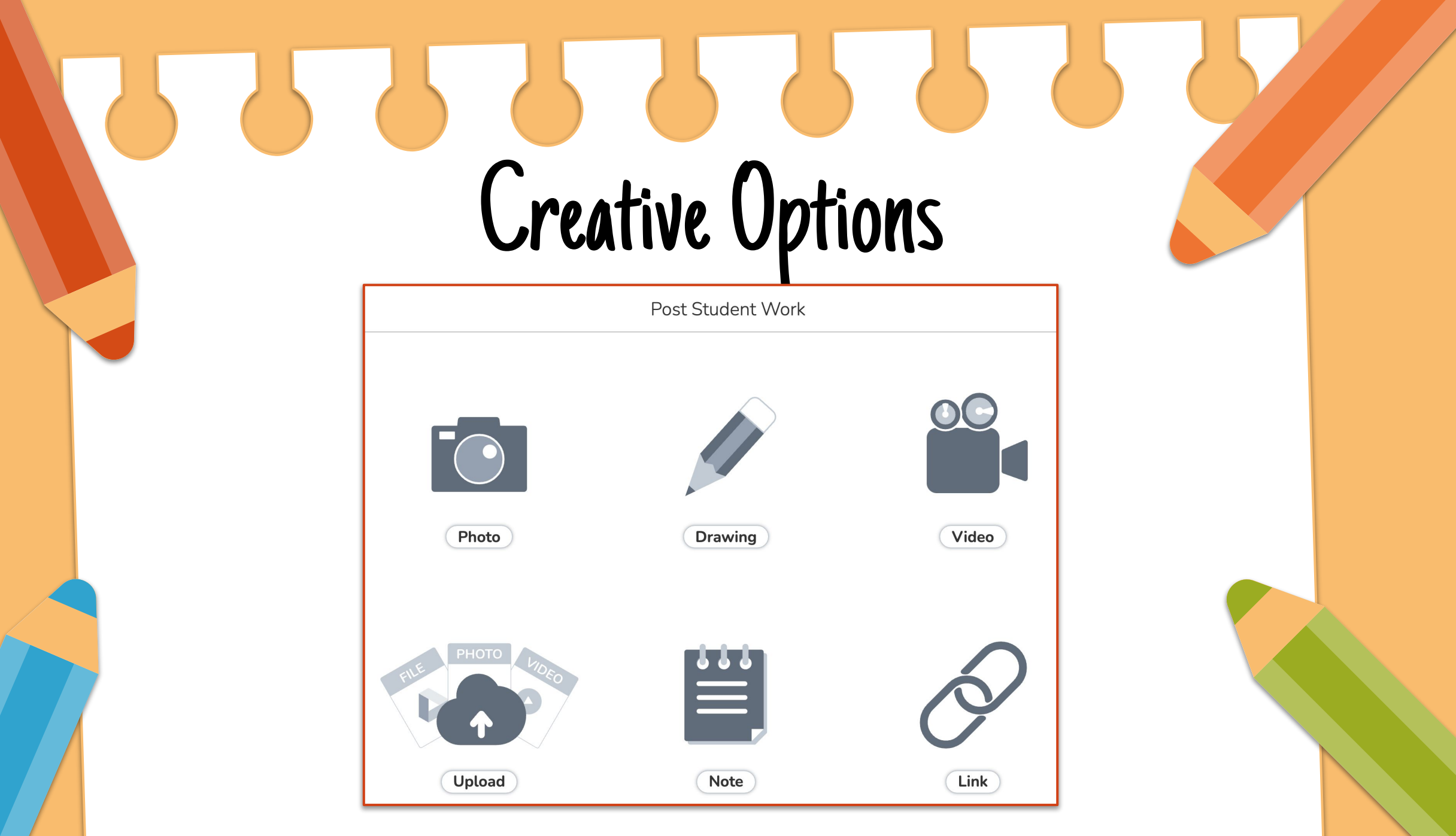

SLIDESMANIA.COM

SLIDESMANIA.COM

 $\mathcal{L}$ 

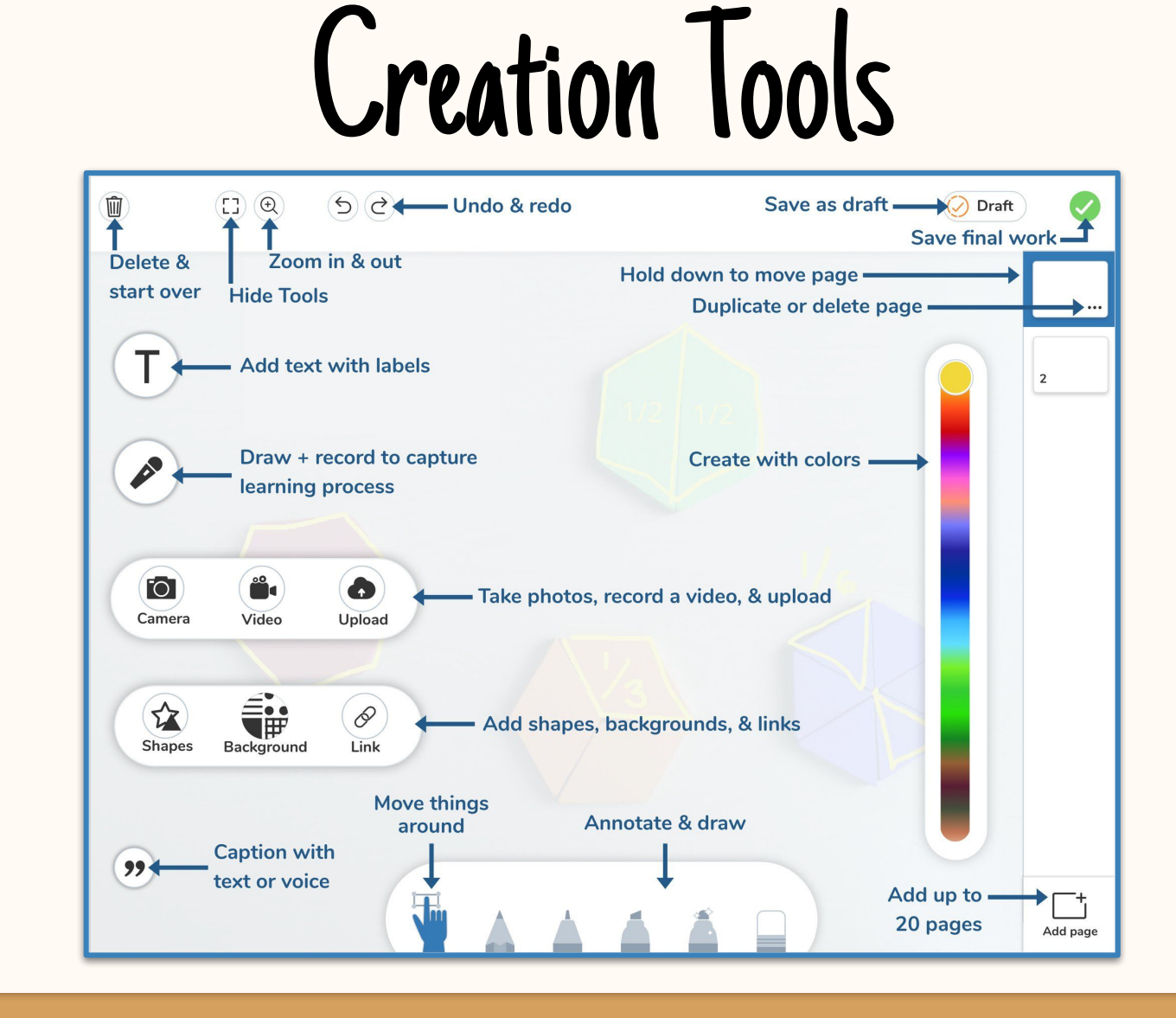

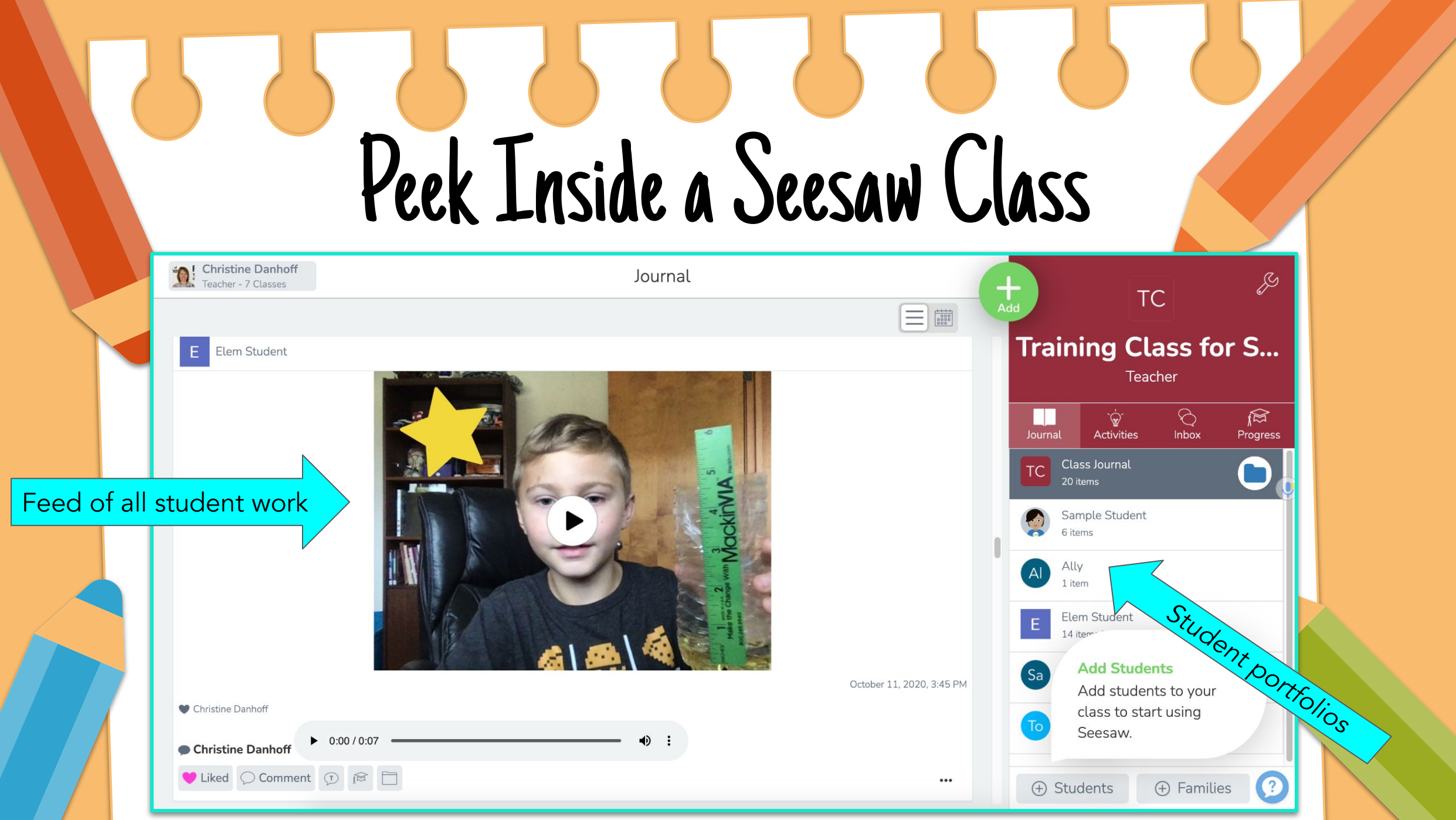

**SLIDESMANIA.COM** SLIDESMANIA.COM

## [Listen to a Student Sample](https://app.seesaw.me/pages/shared_item?item_id=item.949cd159-85f4-4038-8eda-b15d4f97a50a&share_token=VzgogK9YQuO89MbS9NVVMw&mode=share)

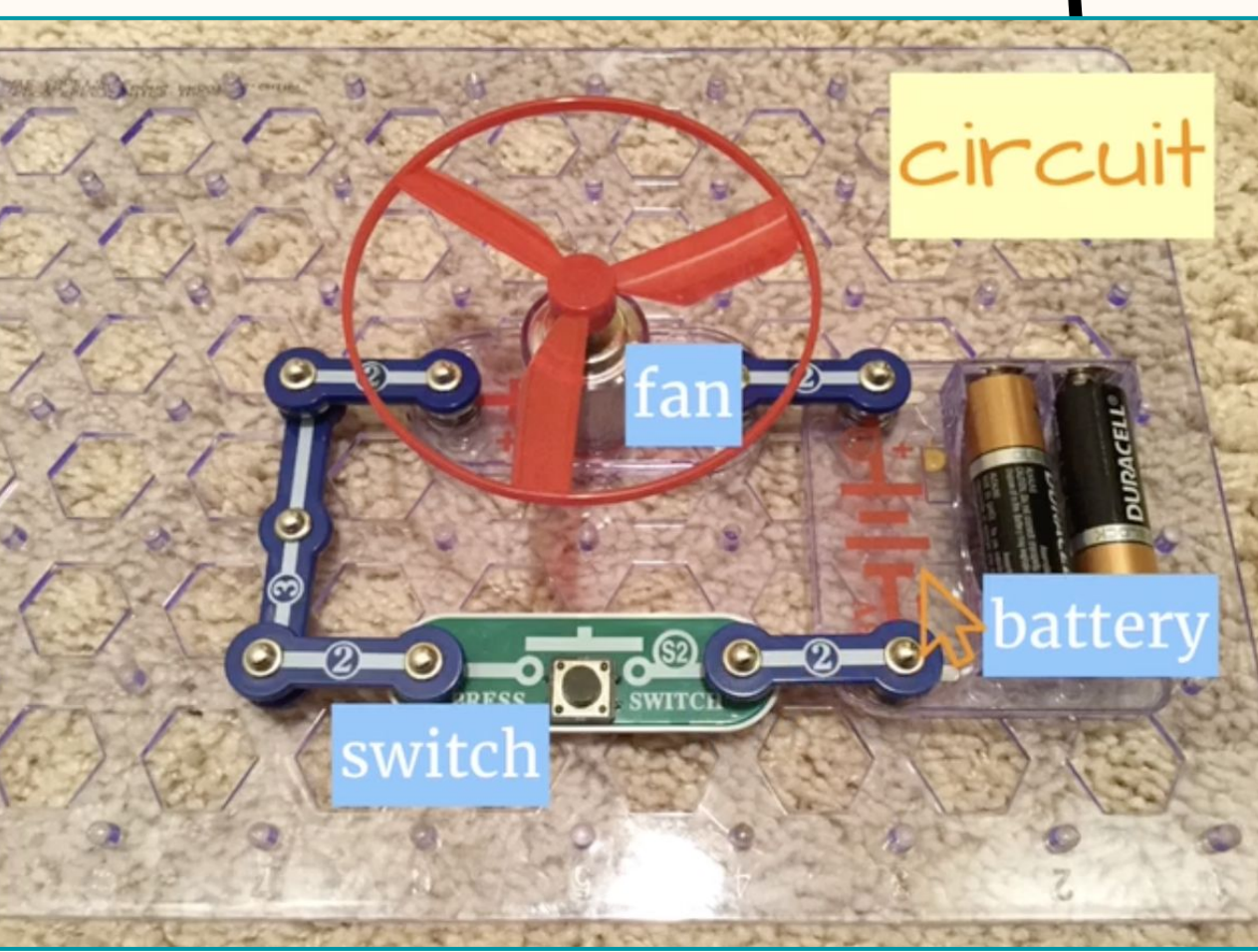

4th grader - [Explain, reflect, plan next steps!](https://app.seesaw.me/pages/shared_item?item_id=item.949cd159-85f4-4038-8eda-b15d4f97a50a&share_token=VzgogK9YQuO89MbS9NVVMw&mode=share)

Goals ...<br>Goals ... students<br>
Add 1 Journal Post using<br>
creative tools of choice<br>
Add 1 Activity using creative<br>
tools of choice with a<br>
tools of choice with a<br>
student template. (You may<br>
student template. (You may<br>
use community, school or<br> use announcements with<br>students and families SLIDESMANIA.COM SLIDESMANIA.COM